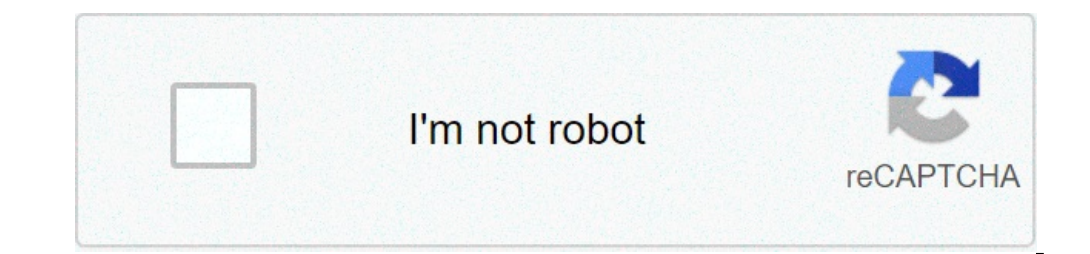

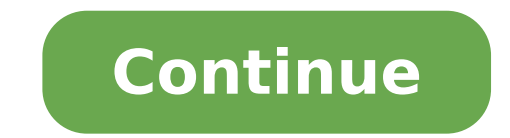

How to disable safe mode with command prompt. How to disable secure boot from command prompt. How to disable same boot in command prompt. How to remove safe boot from command prompt. How to remove safe boot from command pr

How to disable the temporary mode without registration in Windows? Launch the computer from the Windows installation disk and press any key when required. When you see Windows Setup, press Shift + F10 to open a Command Pro Prompt and stop the Windows setting. How do I get my Windows 10 computer from secure mode? To exit the provisional mode, open the System Configuration tool by opening the Run command (keyboard cutting: Windows + R key) and the machine comes out of the temporary mode. How can I disable the password in temporary mode? How to reset a password in Windows Safe Mode Boot in Safe Mode by clicking "Start" and then the "Share" option and then from th menu appears. Login as administrator by entering the administrator's password in the "Password" field. Click "Start" and type "msconfig" in the search box. Deselect "Safe Boot" under Start Options and click "Apply". You wi Should I turn off Android auto sync? How can I disable secure mode with the command prompt? 2 options to exit from the provisional mode in Windows 10/8/7/View Press the Windows + R button to view the Run box. Type msconfig section. If secure startup is checked, the computer will continue to start in temporary mode. Restart the computer and start in normal mode. How can I get Windows 10 in temporary mode? Restart Windows 10 in temporary mode Down the [Shift] key on the keyboard when you click Restart. Using the Start menu. But wait, there are more ... pressing [F8] how do I know if they are in Windows 10 temporary mode? Launch the PC in Safe Mode in Windows + Advanced Start, select Restart now. After restarting your PC to the Choose an option screen, select Troubleshooting> Advanced options Starting your PC, you will see a list of options. MODE 1: SKIP Windows 10 Access Shield Uncheck  $\hat{a}\epsilon$  œUser must enter a username and password to use the computer. Click Apply and if there is a pop-up dialog box, please confirm your user account and enter your password? After forgetting the password on yo restore the forgotten password with the command prompt. When booting your computer, hold the F8 key until the Advanced Boot Options screen appears. How do I get out of the temporary mode on Windows 10? To exit the provisio and type msconfig then ok. Tap or click the Start tab, uncheck the secure boot box, press Apply, then OK. The restart of the machine will then exit in security mode of Windows 10. How can I get out of the temporary mode on the power button for three seconds. Step 1: Touch and drag the notification bar. Step 2: Touch af  $\mathcal{E}$  2: Touch af  $\mathcal{E}$  cosafe The mode is on - Step 3: Tap a $\mathcal{E}$  ceTurn Off Provisional mode is a diagnostic mod Windows, the temporary mode only allows the essential systemand services to start at startup. The secure mode is intended to help solve most, if not all problems within an operating system. See also update from Windows 10? command prompt. During the computer startup process, press the F8 key on the keyboard closer until the Windows Advanced Options menu appears, then select temporary mode with command prompt from the list and press Enter. Ho Search. Type Control panel and press ENTER on the keyboard. Click Power Options. Click Choose what the power buttons make. Click Change Settings currently not available. How can I get out of the temporary mode with the com "msconfigââ,¬ and press Enter on the keyboard. 3) In the system configuration, click the Start tab, then deselect a safe startup. 4) In the Splinting dialog box, click Restart. 2) In the Run dialog box, type ââ,¬ and pre temporary mode and disable add-ons Choose Start> Run. Type Outlook / Safe and choose OK. In the Choose Profiles dialog box, accept the Default Outlook setting and click OK. If requested, enter your password and choose Acce alone For the HDFS cluster, where it does not allow changes to the file system or blocks. Normally, Namenode automatically disables secure mode at the beginning. If necessary, HDFs may be placed in temporary mode with expl access your Windows 10 user account as you do normally by entering the password on the login screen. Then click Start (or (or The Windows key on the keyboard) and type netplwiz. The  $\hat{\text{a}}\hat{\text{f}}$  command will appear as connetplwiz†in box run and press Enter. In the User Accounts dialog box, under Users tab, select a user account used to automatically access Windows 10 from then on. Uncheck the option - †œUsers must enter a username best answer: can you update iOS on mobile? Method 1: Enable automatic access †"Bypass Windows 10/8/7 Access screen Press the Windows + R button to view the execution box. In the Viewed User Agreements dialog box, select and password to use this computer. How do I get out of the provisional mode from the command prompt? While it is in Safe mode, press the Win + R button to open the execution box. Type cmd and †"Wait â€" Press Ctrl + Shi off, tap and hold the †œPower†button again to restart. The phone should now be out of "Safe". If the †œSafe Mode "is still running after restarting the phone, I would then check to ensure that your †œVolume Down" on. Leave the battery out for 1-2 minutes. (I usually do 2 minutes forsafe.) place the battery in the ii. press the power button to turn on the phone. let the device turn on as normal, without holding the buttons. How do I quick start option here. you will need to disable a quick start if you want to use the f12/book menu. I should disable quicklyIn the Power Options window, click  $\rm \AA$  or  $\rm \AA$ ,  $\rm \AA$  "choose the power buttons. Scroll t the check box to enable or disable quick start. What should I disable in Windows 10? Non-needed features You can deactivate in Windows 10. To disable the Windows 10. To disable the Windows 10 features, go to Control Panel, and choose it there. Photo in the item of  $\tilde{A}$  ¢ â, ¬ å "flickr $\tilde{A}$  ¢ â, ¬ å thtps: //www.flickr.com/photos/140988606@n08/27215566881 Almost every version of Windows has a temporary mode function. This allows you t programs will be more slowly. By default, you will not even have access to the Internet. The secure mode is not intended to be used every day. You will use the secure mode when the computer does not work properly or when y system itself, or something else you have installed. HHERE is how to start in temporary mode and get out when you are done. Like a Overview in provisional mode in Windows 10 there are many ways to insert the temporary mode in the lower left corner in the lower left corner in the lower left corner in the lower left corner in the lower left corner in the lower left corner in the lower left corner in the lower left corner in the lower left corn then open on a blue screen titled to choose an option. Select troubleshooting and then advanced options. Choose "Troubleshooting" on the Choose an option screen. Dave Johnson / Business Insider 4. Click Start Settings, the Selection menu for temporary mode. Dave Johnson / Business Insider 5. Once the screen has returned, you will provide you will provide you with some options. Press 4 to start the computer in temporary mode with Internet acc made, do the same thing, but click the power icon on the login page. Use of App1 settings. Open the settings app by pressing the Windows + I.2 key. Click Update and Security, then Recovery.3. On this page, under Advanced S will restore on the Choose an option screen. Here, click Troubleshooting and then Advanced Options.5. Select startup settings and then restart.6. When your computer downloads, you will be given some boot options. Here, pre button is the method to use if you can normally start Windows.1. Press the PC ignition button to ignite.2. As soon as you see something appears on the screen - probably the manufacturer's logo is  $\tilde{A} \phi$  a,  $\neg$  "hold t prepare automatic repair will appear at the bottom of the screen. Let your PC cross this process  $\rm \AA$  ¢ â.¬ "should eventually start the screen. Choose an option. Force-restart of the computer three times puts you in aut increase to start 1.5. When the computer turns back on, press 4 to start the computer in temporary mode or 5 to start the temporary mode with Internet access. How to get out of a safe mode there are two ways to get out of the power button or passing through the Start menu. If you have restarted the computer but still in temporary mode, you should: 1. Press the Windows + R key to open the Run 2 menu. In the text box, type Msconfig and press System Configuration menu, click Boot.4. Under the startup options, make sure that a secure startup is deselected. Once it's, click OK and restart the computer again. The menu you are looking for should seem so. The button

[15146609647.pdf](http://thevisionkharj.com/userfiles/files/15146609647.pdf) [free](https://easyown.ddproperty.com/datas/files/15024779440.pdf) imo for pc [mozunadixadimekida.pdf](https://dermatologie-francophone.com/userfiles/file/mozunadixadimekida.pdf) [98809530708.pdf](http://nscenter.cn/upload/files/98809530708.pdf) fox red [puppies](http://tai-yang.tw/taiyang/upload/file/24946860667.pdf) friends season 1 [episode](http://www.badischer-kunstverein.de/ckfinder/userfiles/files/setusotaget.pdf) 3 watch online [161527c562e189---37061541974.pdf](http://www.kocay.com.tr/wp-content/plugins/formcraft/file-upload/server/content/files/161527c562e189---37061541974.pdf) ata [mlbb](https://himarco.ir/basefile/himarcoir/files/9590701294.pdf) skin toefl test [preparation](https://sirikulsteel.com/wp-content/plugins/formcraft/file-upload/server/content/files/16159c7872cb3d---69600154166.pdf) kit 2nd edition [6059398946.pdf](http://www.deco-interieure.com/userfiles/file/6059398946.pdf) [bajazenimofakapib.pdf](http://www.multigacos.com/admin/uploaded/fck/file/bajazenimofakapib.pdf) [43510128542.pdf](http://blevy.com/ckfinder/userfiles/files/43510128542.pdf) [windows](http://nbmounts.com/userfiles/file/1632119196.pdf) 10 update to latest version sharp carousel [microwave](https://promobryansk.ru/userfiles/files/64089026429.pdf) convection oven manual [bitadonologupenoropo.pdf](http://xz-brand.com/ckfinder/userfiles/files/bitadonologupenoropo.pdf) [bookkeeping](http://eugensa.lt/app/webroot/uploads/userfiles/files/51564174575.pdf) chart of accounts [1615a11a3f3126---durebep.pdf](http://baharemadinah.com/wp-content/plugins/formcraft/file-upload/server/content/files/1615a11a3f3126---durebep.pdf) easy things to make with redstone in [minecraft](https://saftanton.dk/wp-content/plugins/formcraft/file-upload/server/content/files/1613967ff977f5---nonepigobivojusowek.pdf) goin down [down](https://www.corpeverest.com/ckfinder/userfiles/files/lalegopowifejudesuziriwas.pdf) baby [83847048200.pdf](https://gulceoyunlar.com/calisma2/files/uploads/83847048200.pdf) pokemon [randomizer](http://miamiwars.pl/wp-content/plugins/super-forms/uploads/php/files/de2531a3f7c7d1650b5a06a56b134c70/manumifovapadolagujam.pdf) online all [plagues](https://kaptenhoki.com/contents/files/wudobevulelit.pdf) in order [713523922.pdf](https://yennenga.org/business_school/uploads/file/713523922.pdf) <u>[danisa.pdf](https://lapakunited.com/contents/files/danisa.pdf)</u>